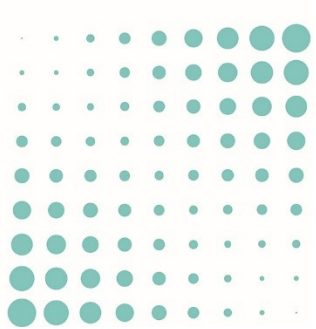

# SAISIE DES RÉPONSES POUR L'ADMINISTRATION

# AMÉLIORATIONS

# (DEMANDE DE COMPLÉMENTS & DEMANDE PRÉALABLE À LA SYNTHÈSE)

AC-DÉMAT : AUTORISATION DE CONSTRUIRE NUMÉRIQUE

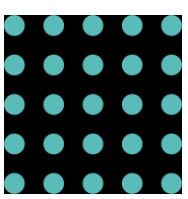

8 DÉCEMBRE 2022

OFFICE DES AUTORISATIONS DE CONSTRUIRE, GENÈVE

*Référence:Saisie des réponses pour l'administration -Améliorations\_v2.docx*

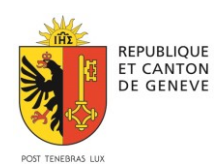

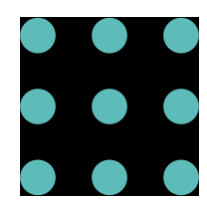

Lors du traitement de votre dossier, le département peut vous faire parvenir 2 types de demande qui ont un fonctionnement similaire.

- Des demandes de compléments pour un dossier en cours d'instruction
- Une demande préalable à la synthèse pour un dossier en synthèse.

Dans ces deux cas, la demande apparait dans une section "*Demande de l'administration",* avec un compteur correspondant au nombre de demandes en cours.

Ces demandes sont organisées comme suit :

## **REGROUPEMENT DES COMMUNICATIONS LIÉES À LA DEMANDE**

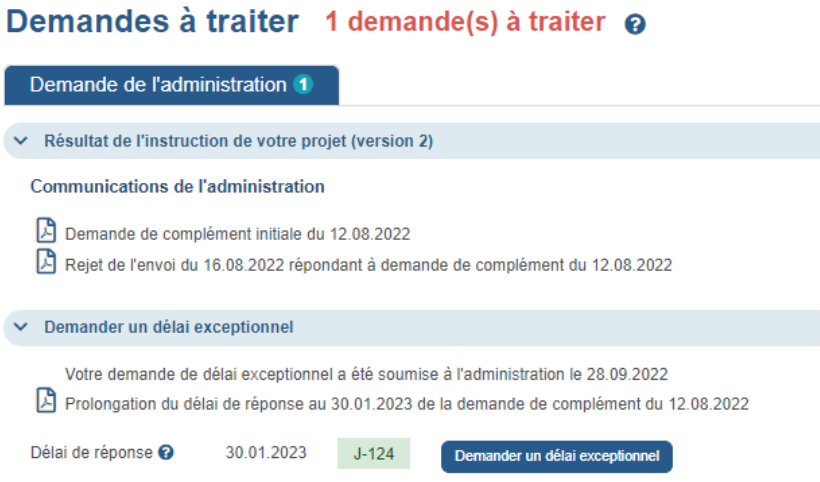

La sous-section "*Communications de l'administration*" vous permet de visualiser l'ensemble des échanges qui ont eu lieu autour de cette demande, et en particulier, les explications requises en cas de rejet de votre envoi précédent.

La sous-section "*Demander un délai exceptionnel*" centralise les échanges concernant les demandes de délais. C'est dans cette section que vous trouverez l'échéance de la demande en cours, et les réponses du département correspondant à vos éventuelles demande de délais.

## **UNE SEULE ACTION POSSIBLE : REPONDRE**

La plateforme vous affiche ensuite votre projet, et vous propose d'effectuer les modifications requises pour obtenir une nouvelle version de projet à soumettre à l'administration.

Rappel : Vous devez obligatoirement répondre à l'entièreté des modifications demandées dans le courrier de demande de complément pour que votre réponse soit déclarée recevable et traitée par le département.

La question "Je souhaite modifier…" / "Je ne souhaite pas modifier" a été supprimée pour éviter toute confusion.

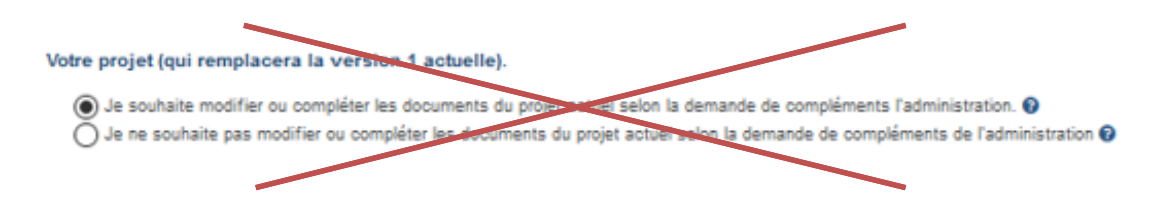

En contrepartie, vous ne serez pas autorisé à soumettre votre réponse si aucune modification n'a été effectuée sur le dossier.

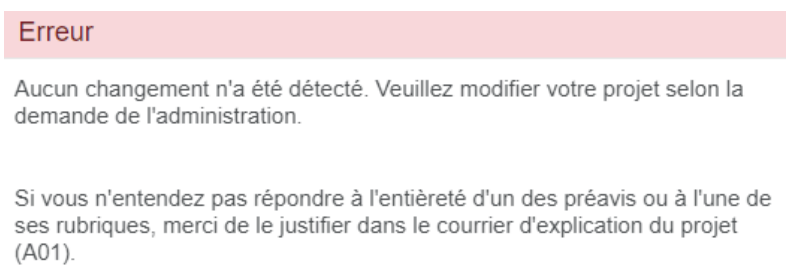

Si vous ne souhaitez pas entrer en matière et répondre à une demande de complément que vous trouvez trop contraignante par exemple, vous devez obligatoirement rédiger et faire parvenir au département un courrier explicatif

que vous chargerez dans votre réponse sous la nomenclature A01.

Cas particulier de la demande préalable à la synthèse :

Si vous ne souhaitez pas fournir les engagements signés demandés, vous devez obligatoirement rédiger et faire parvenir au département un courrier explicatif que vous chargerez sous la nomenclature A01.

Ce courrier peut être chargé dans l'onglet Soumission.

#### **IDENTIFICATION DES THÉMATIQUES - DEMANDE DE COMPLÉMENT UNIQUEMENT**

Chacune des thématiques est identifiée par une ou deux lettres. Les nomenclatures des documents/formulaires de ces thématiques commencent toutes par ces mêmes lettres.

Par ex, pour la thématique "*F – Sol, sous-sol et déchets*", il existe le formulaire "*F03 - Plan d'élimination des déchets*", ou le document "*F01 - Rapport géotechnique complet".*

Afin de vous aider à identifier plus facilement la thématique impactée par une demande de complément, la/les lettres de la thématique sont affichées dans l'intitulé de l'onglet.

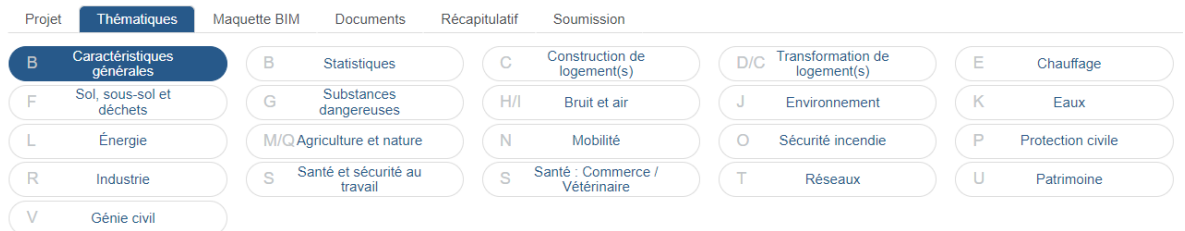

### **DE NOUVELLES ICONES D'ACTION POUR GÉRER VOS DOCUMENTS - DEMANDE DE COMPLÉMENT UNIQUEMENT**

Certaines icones ont été modifiées pour mieux symboliser les actions effectuées.

Une légende a été ajoutée, elle est consultable en cliquant sur le bandeau bleu "*Voir les explications des icônes d'action…"*

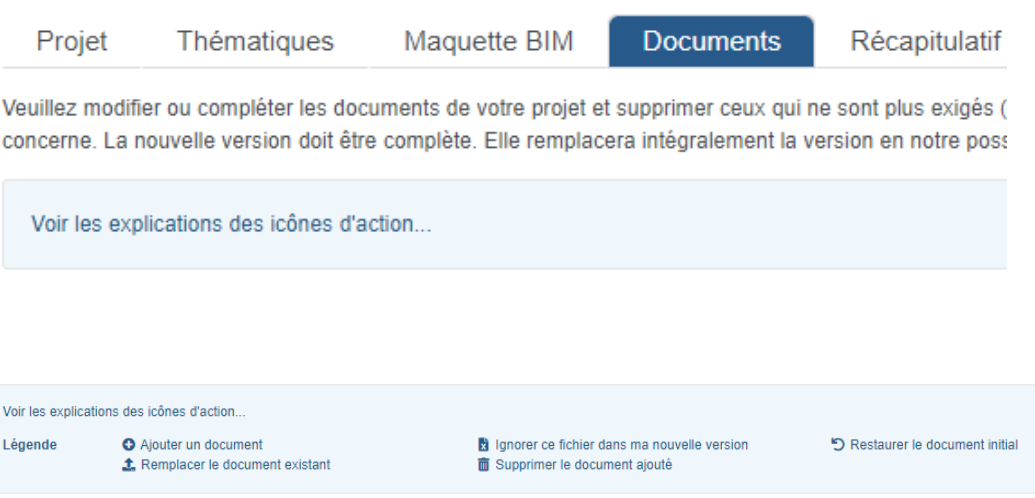

Quelques précisions complémentaires :

**Remplacer un document existant** : Permet de remplacer un document dans votre nouvelle version de projet. La version précédente du document n'est pas supprimée et elle est toujours rattachée à la version précédente de votre projet.

**Ignorer ce fichier dans ma nouvelle version** : Le fichier associé ne sera pas disponible dans votre nouvelle version de projet. Pour autant, le document fourni précédemment est toujours rattaché à la version précédente du projet.

**Supprimer le document ajouté** : Vous pouvez supprimer, suite à une erreur de saisie, un document que vous venez d'ajouter mais qui n'a jamais été transmis à l'administration.

Restaurer le document initial : Permet de revenir/effacer votre dernière action sur ce document.

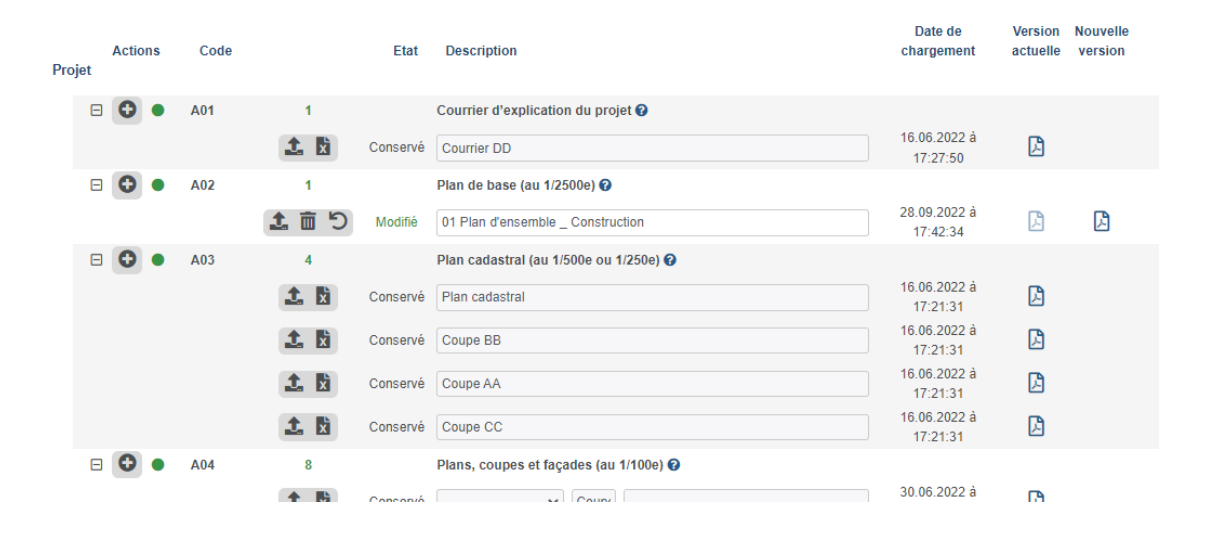

#### **UN NOUVEL ONGLET RECAPITULATIF - DEMANDE DE COMPLÉMENT UNIQUEMENT**

Le récapitulatif de votre projet apparaît dans ce nouvel onglet. Vous pourrez ainsi contrôler que l'ensemble de vos modifications et ajouts apparaissent correctement avant de soumettre votre réponse.

#### 2 sections dans ce récapitulatif :

→ Les modifications effectuées sur les documents

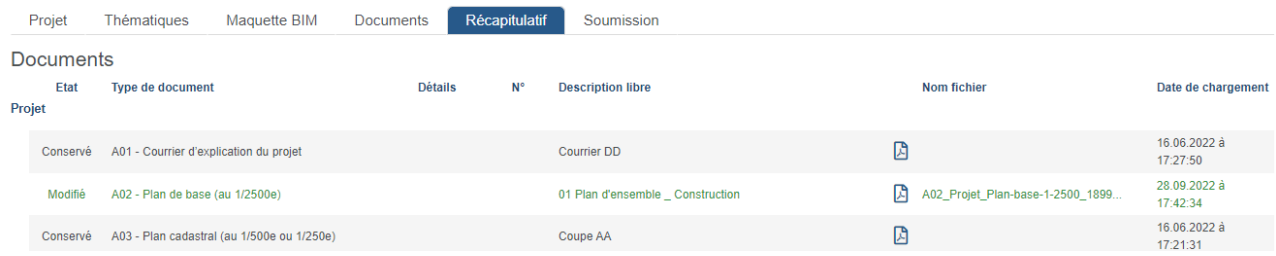

#### **→** Les modifications effectuées sur les formulaires

#### Formulaires ancillaires

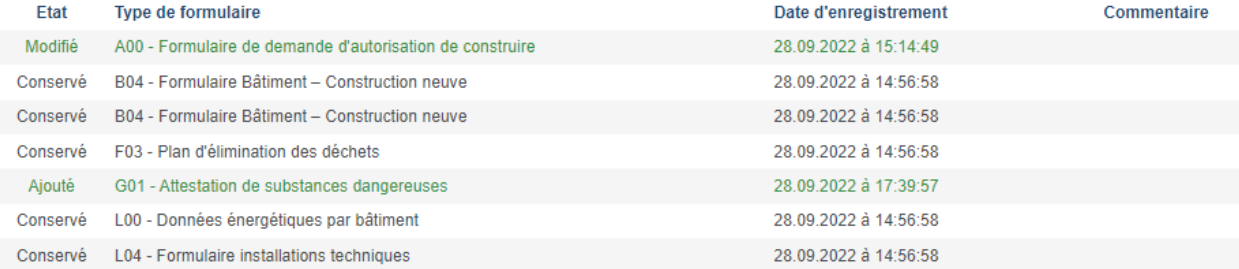

#### **UNE NOUVELLE VERSION DU REGISTRE DES SIGNATURES PEUT ÊTRE FOURNIE - DEMANDE DE COMPLÉMENT UNIQUEMENT**

Dans l'onglet "*Soumission*", il est maintenant possible d'ajouter un nouveau registre des signatures.

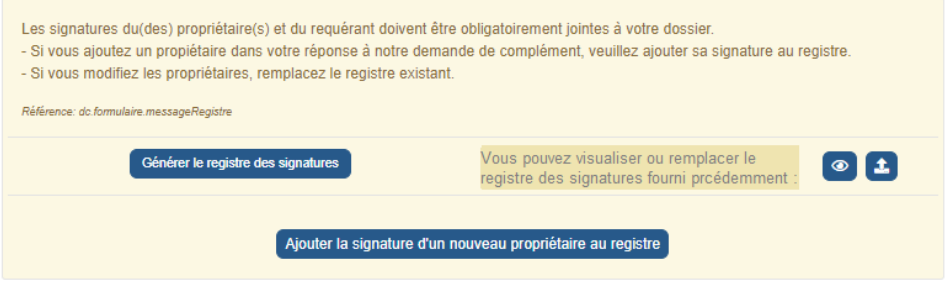

2 options possibles :

- Le registre de signatures fourni précédemment était incomplet et vous souhaitez le remplacer par un nouveau formulaire, sur lequel vous avez collecté l'entièreté des signatures.
	- → Vous devez utiliser l'icône "Remplacer le registre"

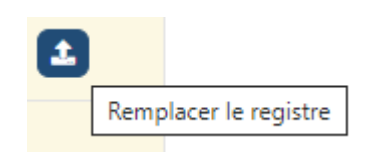

- → Dans ce cas, le registre de signatures chargé remplacera le précédent dans votre nouvelle version de votre projet.
- → La version précédente du registre existe toujours et reste associée à la version précédente de votre projet.
- Vous avez collecté de nouvelles signatures sur un nouveau registre, et ces signatures viennent en complément du registre fourni précédemment.
	- → Vous devez alors ajouter votre document à votre nouvelle version de projet en cliquant sur le bouton

Ajouter la signature d'un nouveau propriétaire au registre

#### **WWW.GE.CH**